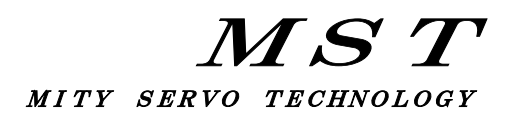

## MITY-SERVO

## VEAタイプ説明書

パラメータ編(OS:9B0)

# 株式会社 MSテクノ

第3版 2021年09月28日 (O/S V319B00 V3W9B00 VWL9B00 (対応))

### 目 次

 1.システムパラメータ一覧 表1-1 VECパラメータ表 (VEA TYPE) 表1-2 VECパラメータ・アドレス表(VEA TYPE)

## 2. システムパラメータ設定 インファイン イン・・・・・ 1

3.システムパラメータ設定手順

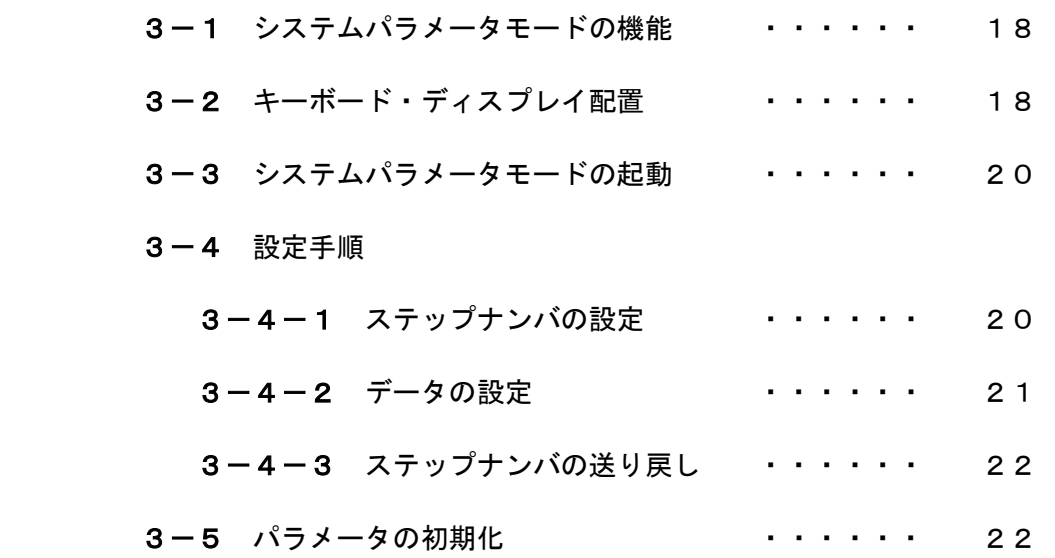

## 1.システムパラメータ一覧

システムパラメータナンバー、機能、設定範囲、アドレス等を表1-1、表1-2に示します。

表1-1 VECパラメータ表 (VEA TYPE)

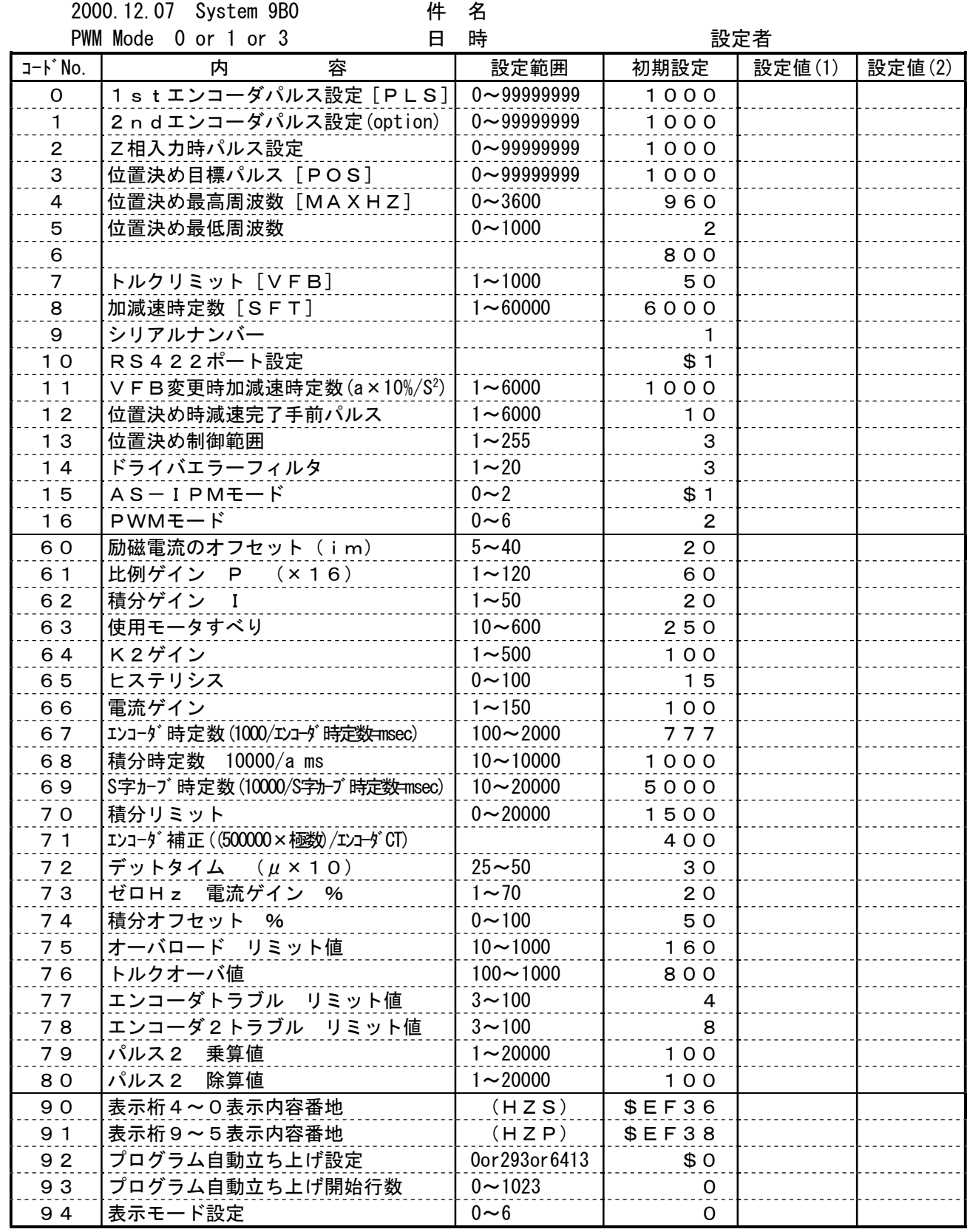

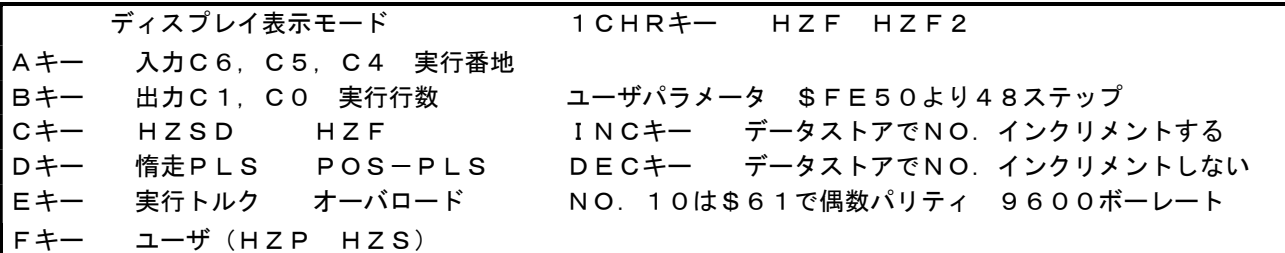

## 表1-2 VECパラメータ・アドレス表 (VEA TYPE)

2001.03.22 System 9B0

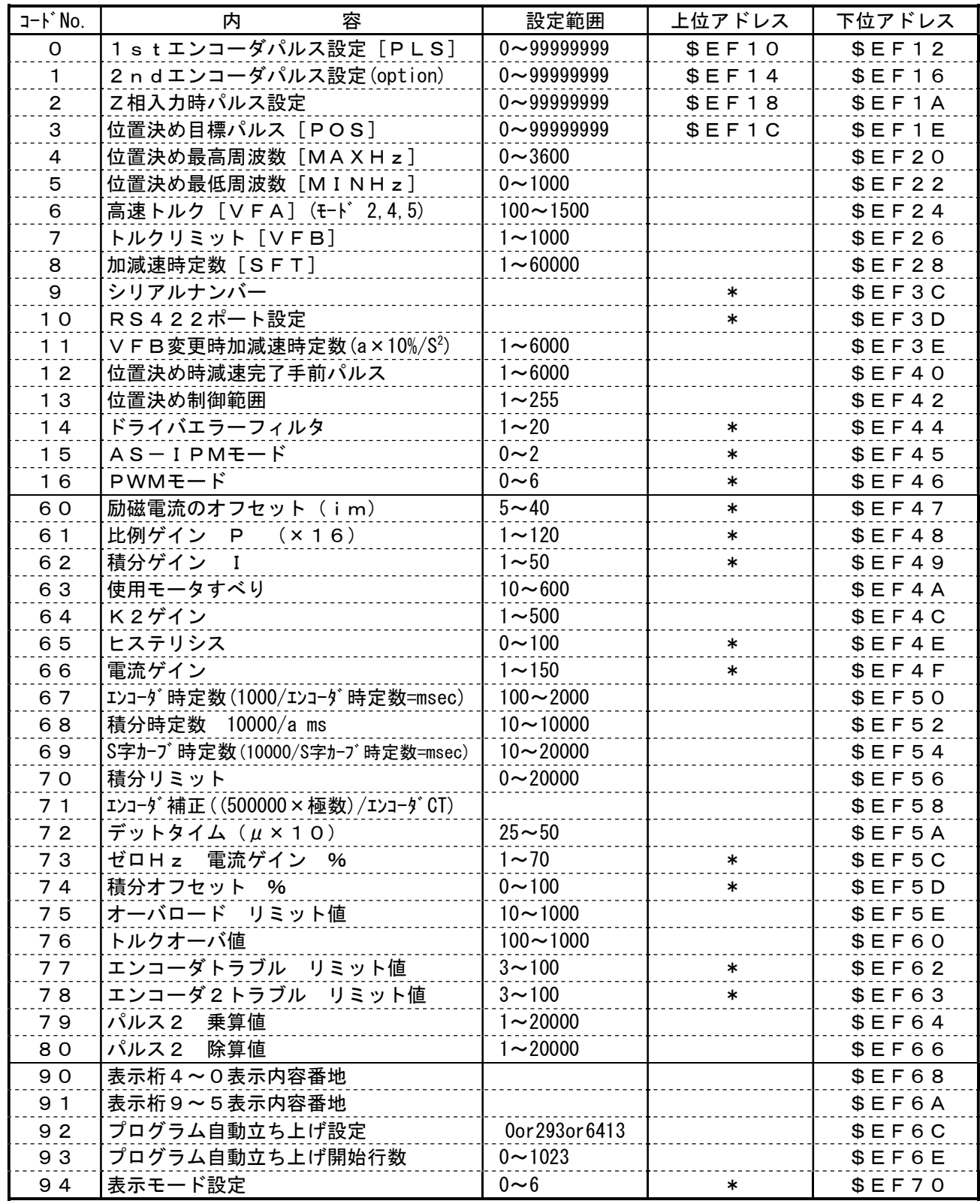

備考:上位アドレスの欄に\*印が記入されているパラメータのデータ長は、1バイトです。 上位アドレスの欄にアドレスが記入されているパラメータのデータ長は、4バイトです。 その他のパラメータのデータ長は2バイトです。

### 2.システムパラメータ設定

 MITYサーボVEAタイプは使用するモータ、機械に合うような設定・調整が必要です。 設定・調整をする場合は「3.システムパラメータの設定手順」に従って、設定変更を行って ください。

 以下、システムパラメータの並びの順に説明しますが、設定は順番どおりでなくても問題はあ りません。また、設定変更しないシステムパラメータはジャンプしてください。

#### No. 0 1stエンコーダのパルス設定

- 設定範囲 0~99999999
- 内 容 このパラメータを表示させた状態で DATA キーを押すと、1stエンコーダの 現在パルス数の変化をリアルタイムに確認することができます。 また、この数値を変更することで1stエンコーダのパルス数を任意の数値に変更する こともできます。
- 備 考 このパラメータはQMCLコマンドの PLS コマンドと共通です。 したがってQMCLプログラム上で PLS=\*\*\* という処理を行うとこのパラ メータの数値も自動的に \*\*\* に変更されます。
- アドレス 上位:\$EF10 下位:\$EF12 (4バイト)

#### No. 1 2stエンコーダのパルス設定

- 設定範囲 0~99999999
- 内 容 No.0と同じ内容で2ndエンコーダに関するパラメータです。
- 備 考
- アドレス 上位:\$EF14 下位:\$EF16 (4バイト)

<例>QMCL上で2ndエンコーダのパルスを5000に設定する場合は

 DPOKE \$EF14 0 DPOKE \$EF16 5000

#### No. 2 Z相入力時パルス設定

設定範囲 0~99999999

- 内 容 1stエンコーダのZ相が入力された時にリセットするパルス数を設定します。
- 備 考 通常は1000を設定して下さい。
- アドレス 上位:\$EF18 下位:\$EF1A (4バイト)

 <例>QMCL上でZ相入力時パルスを5000と設定する場合は DPOKE \$EF18 0 DPOKE \$EF1A 5000

#### No.3 位置決め目標パルス

設定範囲 0~99999999

- 内 容 位置決め制御における位置決め目標値を設定します。
- 備 考 このパラメータはQMCLコマンドの POS コマンドと共通です。 したがってQMCLプログラム上で POS=\*\*\* という処理を行うとこの パラメータの数値も自動的に \*\*\* に変更されます。 繰り返し位置決めを行う場合で、各目標値が違う場合はQMCLプログラム上で |POS| にその都度、目標値を設定します。

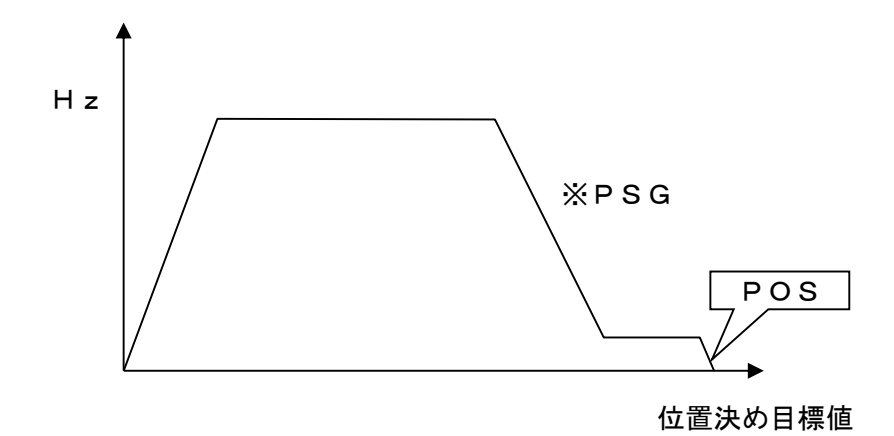

#### 図2-1 位置決め目標パルス

 ※PSGとは、位置決め減速カーブのことをいいます。 PSGはQMCLプログラム上でしか設定することができません。

アドレス 上位:\$EF1C 下位:\$EF1E (4バイト)

#### No.4 位置決め最高周波数

設定範囲 0~3600

 内 容 位置決め制御における最高周波数を設定します。 設定は1/32Hz単位です。 位置決めを開始するとNo. 8加減速時定数 SFT に従いこの設定値まで加速します。

 備 考 このパラメータはQMCLコマンドの MAXHZ コマンドと共通です。 したがってQMCLプログラム上で MAXHZ=\*\*\* という処理を行うとこの パラメータの数値も自動的に \*\*\* に変更されます。 下図A点のように位置決め目標パルスが近すぎるとMAXHZまで到達せずに 減速を開始し位置決めを完了します。

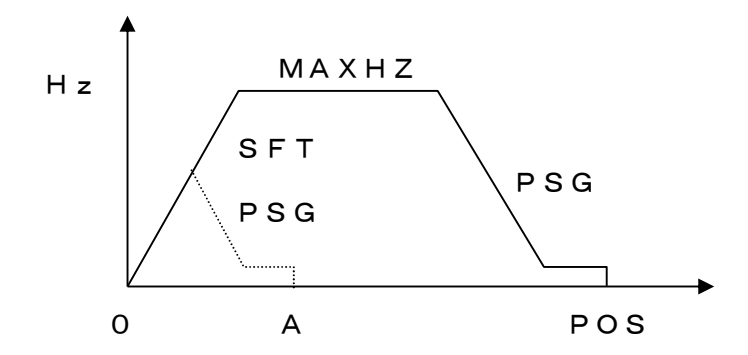

アドレス \$EF20 (2バイト)

#### No.5 位置決め最低周波数

- 設定範囲 0~1000
- 内 容 位置決め制御における最低周波数を設定します。設定は1/32Hz単位です 現在パルスが目標パルスに近づくと、QMCLプログラム上で設定したPSGの 数値によりここに設定した速度まで減速し、この速度で目標パルスに到達させます。 設定値が大きいほど位置決め完了までの時間は短縮されますが、位置決めの精度は 低くなります。 通常は1~10の数値を設定して下さい。
- 備 考 このパラメータはQMCLコマンドの MINHZ と共通です。 したがってQMCLプログラム上で MINHZ=\*\*\* という処理を行うとこの パラメータの数値も自動的に \*\*\* に変更されます。

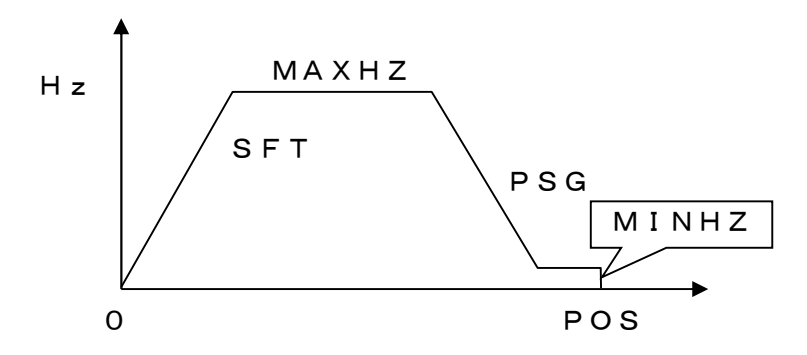

アドレス \$EF22 (2バイト)

#### No.6 高速トルク

設定範囲 100~1500

- 内 容 システムパラメータ No.16 PWMモード 2,4,5,6を設定している 場合のみ有効です。 V/Fの傾きを設定します。 この設定値によって下図2-2の様にV/Fの傾き と出力周波数が変わってきます。
- 備 考 このパラメータはQMCLコマンドの VFA コマンドと共通です。 弊社旧機種VFシリーズでのVFA分解能の8倍になっています。 この設定値は1000が標準です。

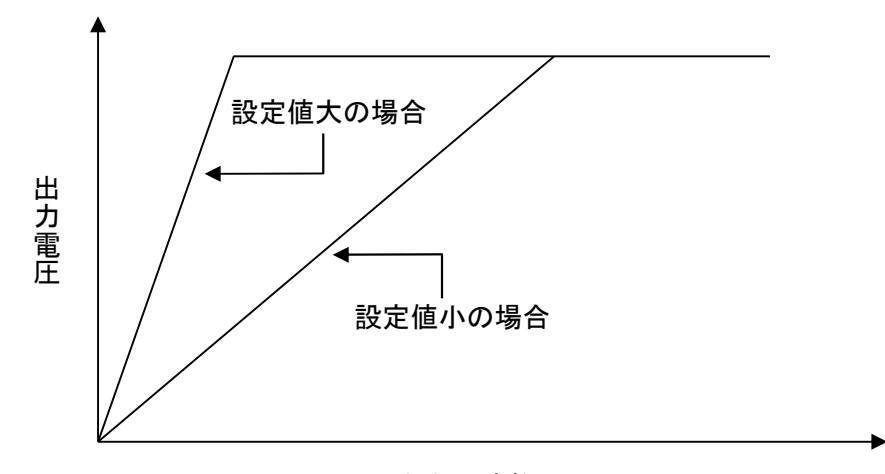

出力周波数

図2-2 高速トルク

アドレス \$EF24 (2バイト)

#### No.7 トルクリミット

- 設定範囲 1~1000
- 内 容 モータの出力トルクの最大値(リミット)を設定します。 運転中は負荷の状況によりMITY-SERVOが自動的に1~設定値の範囲で最適な 出力トルクでモータを制御します。
- 備 考 このパラメータはQMCLコマンドの VFB と共通です したがってQMCLプログラム上で VFB=\*\*\*という処理を行うと このパラメータの数値も自動的に\*\*\*に変更されます。 また、VFモード時(システムパラメータ No.16 PWMモード2) では、このパラメータをバイアス電圧としています。 弊社旧機種のVFシリーズ、VFB分解能の16倍になっています。
- アドレス \$EF26 (2バイト)

#### No.8 加減速時定数

設定範囲 1~60000

- 内 容 速度制御において目標とする回転数までの加速/減速時間を設定します。 PSG位置決めにおいては加速時のみ有効となります。
- 備 考 このパラメータはQMCLコマンドの SFT コマンドと共通です。 パラメータ上で設定すると加速/減速共通となります。 加速/減速時間を別々に設定したい場合はQMCLプログラム上で別々に 設定して下さい。 SFTを求めるには、次式を使用してください。

設定値=  $(HzX20)$  /t

- Hz:目標周波数 t:加速/減速時間
- <例>0Hz⇒60Hzを0. 3 [sec]で加速させたい場合  $(60X20) / 0.3=4000$ 設定値は4000となります。

アドレス \$EF28 (2バイト)

### No.9 シリアルナンバー

- 設定範囲 1~
- 内 容 シリアル通信によって複数台のMITY-SERVOを運転する場合に このパラメータによりそれぞれの番号を割付けます。
- 備 考
- アドレス \$EF3C (1バイト)

#### No.10 RS422ポート設定

設定範囲 1~

 内 容 RS422ポートの通信方式を設定します。通信の対象となる装置のボーレイト等の 設定と合わせて設定します。ここでの設定が合っていないとシリアル通信時にエラー となります。

### パリティ無しデータ8ビット設定値 偶数パリティデータ7ビット設定値

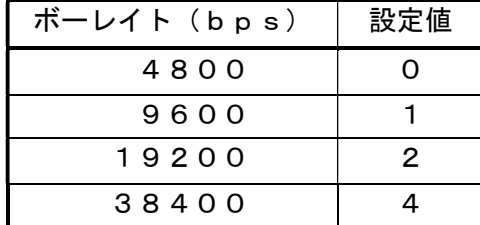

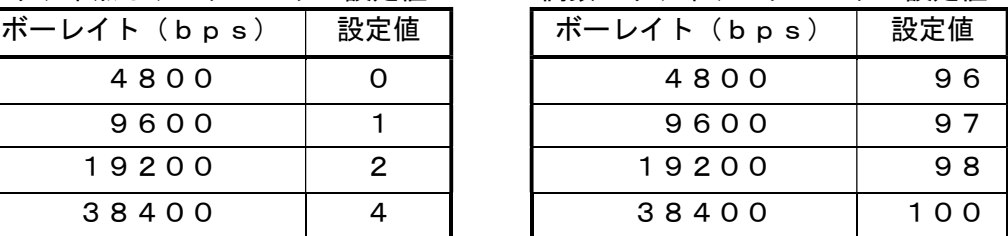

備 考

アドレス \$EF3D (1バイト)

### No.11 VFB変更時加減速時定数

設定範囲 1~6000

- 内 容 トルク制御を行う場合、No.7トルクリミットの数値変化に伴う加減速度(傾き) を設定します。 トルク制御を行わない場合は1000を設定して下さい。
- 備 考 下記式のような時間でトルク値が変化していきます。

VFBの変化量/10

時間[sec]

アドレス \$EF3E (2バイト)

設定値=  $-$ 

#### No. 12 位置決め時減速完了手前パルス

設定範囲 1~6000

- 内 容 PSG位置決めで目標値から何パルス手前で位置決め最低周波数「MINHZ」に 到達するかを設定します。
- 備 考 通常は初期値の10で運転をしますが、 慣性の大きな装置や摩擦の少ない装置等の場合はこの設定値を大きくします。

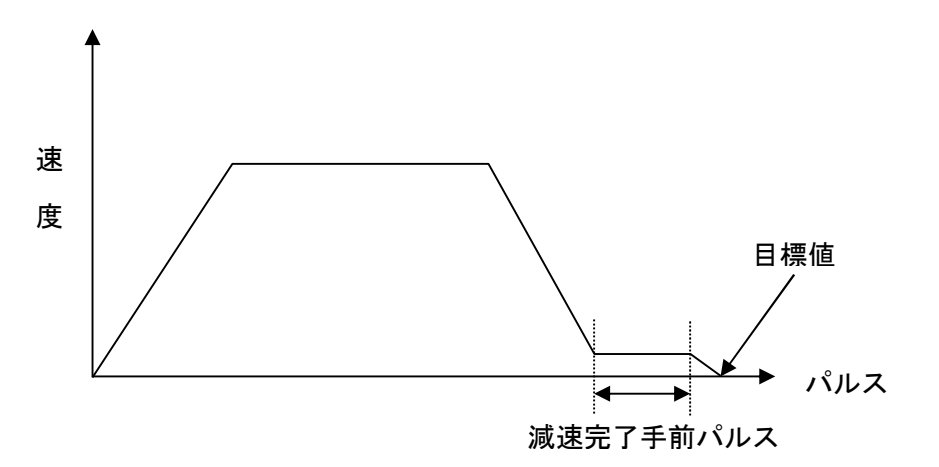

位置決め時減速完了手前パルス

アドレス \$EF40 (2バイト)

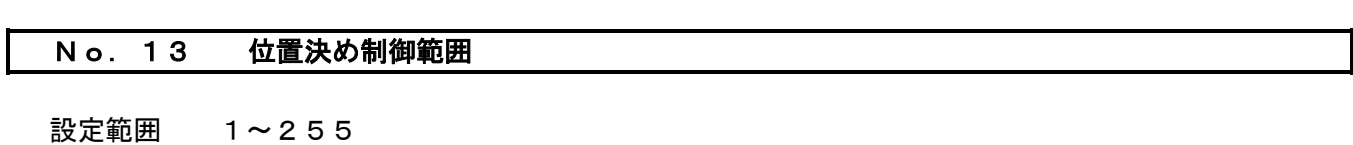

- 内 容 位置決め制御を行う場合、目標値の許容誤差範囲を設定します。 3と設定されていれば、目標位置の±2パルスで位置決め完了(PSG=0)となります。
- 備 考

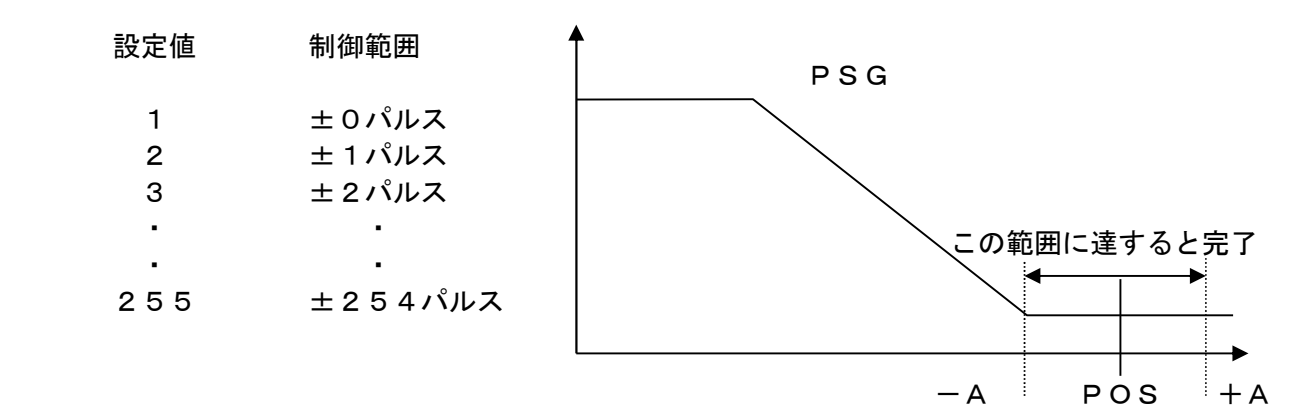

アドレス \$EF42 (2バイト)

### No.14 ドライバエラーフィルタ

設定範囲 1~20

- 内 容 IPM (パワトランジスタ)あるいはASIPM (パワトランジスタ)から出力される エラー信号の入力回数を設定します。 ノイズ等により誤ってエラー停止する場合は、この設定値によってフィルタをかけ、 エラーの誤動作を抑えます。
- 備 考 通常は初期値の3を設定して下さい。
- アドレス \$EF44 (1バイト)

#### No.15 ASIPMモード

- 設定範囲 0 or 1 or 2
- 内 容 各容量別で次のように設定値が決まっています。 VEA -01~ 08 設定値 1 (ASIPM)  $VEAS-01 \sim 08$  2 (DIPIPM)  $VEA$  -15~550 0 (IPM)
- 備 考 ※このパラメータを変更した場合は、電源を一度OFFしてから 再起動して下さい。
- アドレス \$EF45 (1バイト)

### No.16 PWMモード

- 設定範囲 0~6
- 内 容 設定値により次の制御モードに切り替えが可能です。

 0=ベクトル制御 1=オプション2 ndエンコーダ使用の場合の通常ベクトル制御 2=V/F制御(速度オープンループ、エンコーダ1st) 3=ハイパワーベクトル制御(標準ベクトル制御) 4  $\sim$  5 6

- 備 考 ※このパラメータを変更した場合は、電源を一度OFFしてから 再起動して下さい。
- アドレス \$EF46 (1バイト)

#### No.60 励磁電流

設定範囲 5~40

 内 容 モータ内に磁界を発生させるための電流値を定数で設定します。設定値が大きいと モータの発熱やモータ軸の振動を招きやすくなります。

備 考 通常は20~30を設定します。

アドレス \$EF47 (1バイト)

#### No.61 比例ゲイン P

設定範囲 1~120

- 内 容 ベクトル制御演算上の比例項の演算定数を設定します。(一般的にPと呼ばれています) 設定値を上げることにより負荷変動や加減速時の速度応答特性が向上します。 但し、設定値を上げすぎるとモータ軸の振動(発振)を招きやすくなりますので注意して ください。
- 備 考 速度制御では10~40、位置決め制御では30~60を目安として下さい。
- アドレス \$EF48 (1バイト)

<例>QMCL上で比例ゲインPを60に変更する場合は

POKE \$EF48 60

### No.62 積分ゲイン I

- 設定範囲 1~50
- 内 容 ベクトル制御演算上の積分項の演算定数を設定します。(一般的にIと呼ばれています) 設定値が大きいほど、蓄積された演算値を意識した性質の制御を行います。 低速でのモータ運転の場合では大きめ、高速での運転では小さめに値を設定します。
- 備 考 通常は20~40を設定してください。
- アドレス \$EF49 (1バイト)

<例>QMCL上で積分ゲインIを45に変更する場合は

POKE \$EF49 45

#### No.63 使用モータすべり

- 設定範囲 10~600
- 内 容 運転に使用するするモータのすべり量(スリップ)を設定します。 すべり特性はモータの種類、容量により異なります。適正値を設定することでロスの少ない 運転ができます。
- 備 考 特殊モータをご使用になる場合は、メーカー、MITY-SERVO取扱店にご相談ください。

例)200V 60Hz 4Pモータの場合

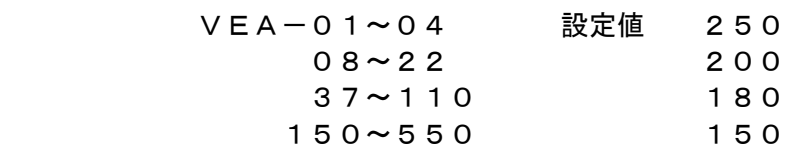

アドレス \$EF4A (2バイト)

#### No.64 K2ゲイン

- 設定範囲 1~500
- 内 容 モータに出力する最大電流値を定数で設定します。 設定値を上げる程、出力トルクも増大しますが、設定値を上げすぎるとモータの 発熱や、モータ軸の振動(発振)を招きやすくなります。
- 備 考 通常は350~500を設定します。
- アドレス \$EF4C (2バイト)

### No.65 ヒステリシス

- 設定範囲 0~100
- 内 容 モータ軸の振動(発振)を抑えます。
- 備 考 VEA-01~ 22 設定値 5 VEA-37~550 10
- アドレス \$EF4E (1バイト)

#### No. 66 電流ゲイン (No. 66)

- 設定範囲 1~150
- 内 容 電流フィードバック信号のゲインを設定します。 設定値を上げる程、出力トルクも増大しますが、設定値を上げすぎるとモータの 発熱や、モータ軸の振動(発振)を招きやすくなります。
- 備 考 通常は100を設定して下さい。
- アドレス \$EF4F (1バイト)

### No.67 エンコーダ時定数

- 設定範囲 100~2000
- 内 容 エンコーダパルスからのフィードバック信号から速度を算出する時の時定数を設定します。
- 備 考 通常は777を設定してください

フィルタ時定数(msec)=1000/エンコーダ時定数の設定値

アドレス \$EF50 (2バイト)

#### No.68 積分時定数

- 設定範囲 10~10000
- 内 容 積分項の制御時間を設定します。 msec= 10000/積分時定数設定値 慣性の大きな装置の場合は設定値を小さく、俊敏な応答ができる装置は大きめに設定します。 また、モータ軸の振動(発振)を抑えます。 モータ軸が振動(発振)する場合は設定値を下げてください。

備 考 通常は1000を設定して下さい。

アドレス \$EF52 (2バイト)

#### No.69 S字カーブ時定数

設定範囲 10~20000

- 内 容 加減速時に下記式に時定数をもった S字カーブにて制御されます。
	- 時定数(msec)=10000/S字カーブ時定数設定値
- 備 考 通常は5000を設定します。
- アドレス \$EF54 (2バイト)
	- <例>QMCL上でS時カーブ時定数を1000に 変更する場合は

DPOKE \$EF54 1000

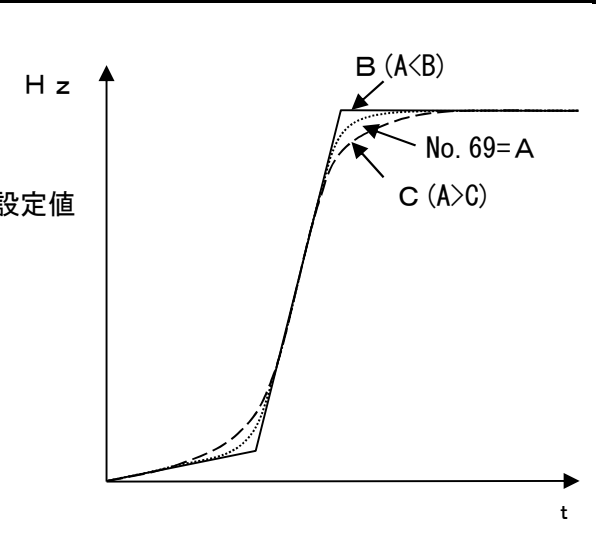

### No.70 積分リミット

- 設定範囲 0~20000
- 内 容 ベクトル制御の演算で、積分データの値のリミット値を設定します。
- 備 考 通常は1500を設定して下さい。
- アドレス \$EF56 (2バイト)

#### No. 71 エンコーダ補正

#### 設定範囲

 内 容 ベクトル制御を行う場合の重要なパラメータです。 下記の計算式により算出し、設定値を求めてください。

500000 × モータ極数 (P)

エンコーダ補正の設定値= エンコーダパルス値

- 備 考 ※このパラメータは微調整するパラメータではありませんので、必ず計算通りの数値を 入力してください。計算で小数点以下の数値が発生する場合は、小数点以下を四捨五入 してください。 ※エンコーダのカウント数は4逓倍しない数値で計算してください。
- アドレス \$EF58 (2バイト)
	- <例> モータ極数 4POLE ,エンコーダパルス数 2500PPR エンコーダ補正の設定値=800

#### No.72 デットタイム

- 設定範囲 25~50
- 内 容 各容量別に設定してください。

 VEA-01~ 37 設定値 30 55~220 35 300~550 45

- 備 考 ※このパラメータを変更した場合は、電源を一度OFFしてから 再起動して下さい。
- アドレス \$EF5A (2バイト)

### No.73 0Hz電流ゲイン %

- 設定範囲 1~70
- 内 容 サーボロック (OHz停止)時の電流ゲインを設定します。 サーボロック時にモータ軸が振動(発振)する場合は設定値を10単位で 下げてください。
- 備 考 通常は30を設定してください。
- アドレス \$EF5C (1バイト)

#### No.74 積分オフセット %

- 設定範囲 0~100
- 内 容 No.62積分ゲインのオフセットを設定します。
- 備 考 通常は50を設定します。
- アドレス \$EF5D (1バイト)

#### No. 75 オーバロード リミット値

- 設定範囲 10~1000
- 内 容 オーバーロード(過負荷)を検知し、エラー停止させるまでの時間を設定します。 設定値1=1 [sec] となります。
- 備 考 ※必ずNo.76トルクオーバー値と合わせて設定してください。

アドレス \$EF5E (2バイト)

### No. 76 トルクオーバー値

設定範囲 100~1000

- 内 容 No. 7のトルクリミット値に対し、実出力トルク値(アドレス\$F000)の値が 設定値以上になるとオーバーロード(過負荷保護)と認識しNo.75で設定した 時間までカウントを開始します。 No.75で設定した時間この設定値以上のトルクを出力した場合、「Er-11」 をディスプレイに表示してエラース停止します。
- 備 考 ※必ずNo.75オーバーロード リミット値と合わせて設定して下さい。

アドレス \$EF60 (2バイト)

### No. 77 エンコーダトラブル リミット値

- 設定範囲 3~100
- 内 容 エンコーダやパルス信号に関するトラブルを検知するレベルを設定します。 ケーブルの断線、信号線の誤配線、エンコーダの破損、ノイズの侵入等を検知すると 「Er-10」をディスプレイに表示してエラー停止します。
- 備 考 通常は4を設定します。 設定値4でエラーが発生する場合は次の事を確認して下さい。
	- ・エンコーダケーブルと動力線を分離配線(40cm以上)しているか。
	- ・エンコーダケーブルにツイストペアシールド線を使用しているか。
	- ・アースを正しく取っているか。
	- ・コネクタが正しく接続されているか。
	- ・エンコーダ仕様書を満たしている使い方をしているか。

 上記の事を確認してもエラーが解消されない場合は、設定値を5~10に変更 して下さい。 設定値10でエラーが解消されなければメーカー、MITY‐SERVO取扱店に お問い合せください。ノイズ対策を検討する必要があります。

アドレス \$EF62 (1バイト)

#### No.78 エンコーダ2トラブル リミット値

- 設定範囲 3~100
- 内 容 No.77と同様の内容で2ndエンコーダのトラブルに関するパラメータです。
- 備 考 通常は8を設定します。
- アドレス \$EF63 (1バイト)

### No.79 パルス2 乗算値

設定範囲 1~20000

- 内 容 2ndエンコーダのパルスデータに乗算する数値を設定します。 同期制御等を行う場合に、1stエンコーダと2ndエンコーダの設置場所によって 減速比が異なる場合に使用すると便利です。 また、送り量などmm換算にも利用できます。
- 備 考 No. 80のパルス2除算値と合わせて設定します。

$$
PLS 2 = (2ndIYJ - 400 - 80) \times \frac{N \cdot 79}{N \cdot 80}
$$

アドレス \$EF64 (2バイト)

<例>QMCL上でパルス2の乗算値を1000に変更する場合は

DPOKE \$EF64 1000

No.80 パルス2 除算値

- 設定範囲 1~20000
- 内 容 2ndエンコーダのパルスデータに除算する数値を設定します。
- 備 考 No. 79 パルス2乗算値と合わせて設定します。
- アドレス \$EF66 (2バイト)

<例>QMCL上でパルス2の除算値を1000に変更する場合は

DPOKE \$EF66 1000

### No.90 表示桁4~0表示内容番地

設定範囲

 内 容 運転中、 F キーを押した時にディスプレイの4~0の桁に表示させたいデータの 先頭番地(アドレス)を設定します。(2バイトデータに限ります。) 各データの番地(アドレス)は別紙のアドレス一覧表をご覧ください。

備 考

アドレス \$EF68(2バイト)

#### No.91 表示桁9~5表示内容番地

#### 設定範囲

- 内 容 運転中、 F キーを押した時にディスプレイの9~5の桁に表示させたいデータの 先頭番地(アドレス)を設定します。(2バイトデータに限ります。) 各データの番地(アドレス)は表1-2 パラメータ・アドレス表をご覧ください。
- 備 考
- アドレス \$EF6A (2バイト)

### No.92 プログラム自動立ち上げ設定

- 設定範囲 0 or 293 or 6413
- 内 容 MITY-SERVO電源投入後、ユーザプログラムの自動立ち上げを設定します。

備 考

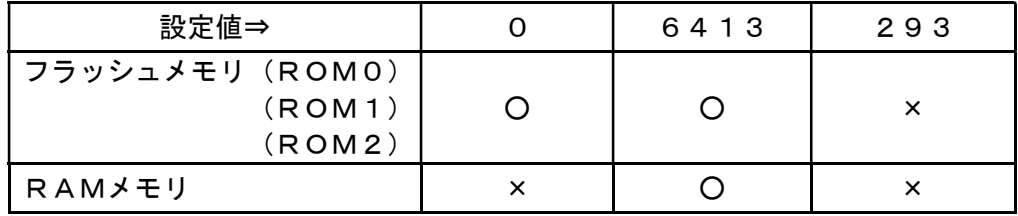

※自動立ち上げを行う –––→ ○ 〃 を行わない → ×

アドレス \$EF6C (2バイト)

#### No.93 プログラム自動立ち上げ開始行数

- 設定範囲 0~1023
- 内 容 フラッシュメモリ(ROM0~2)、RAMモードでプログラム自動立ち上げを した場合のプログラムの開始行数を設定します。
- 備 考 通常は0を設定しください。 ※プログラム内にパラメータモードの設定 (CALL \$460、CALL \$464) が無いと自動立ち上げ設定をした後、プログラム修正、パラメータ修正が困難となります ので注意してください。
- アドレス \$EF6E (2バイト)

### No.94 表示モード設定

設定範囲 0~6

- 内 容 MITY-SERVOを立ち上げた時にディスプレイに表示させる内容を指定します。
- 備 考 設定値 表示モード
	- 0 パラメータモード表示
	- 1 入力C6,C5、C4 実行番地表示
	- 2 出力C1,C0、実行行数表示
	- 3 HZSD、HZF表示
	- 4 惰走パルス、POS-PLS表示
	- 5 実行トルク、オーバーロード表示
	- 6 No.90,91の設定表示
- アドレス \$EF70 (1バイト)
- 3.システムパラメータの設定手順
- 3-1 システムパラメータモードの機能

MITY-SERVO VEAタイプは多機能表示のオペレータを装備しており、 次のことが可能です。

- (1) 制御状態の表示 運転状態、制御信号状態の表示機能です。
- (2) パラメータの設定と表示 仕様に基づいた正常な運転をするために設定するパラメータです。 各パラメータ については、1.システムパラメータ一覧と2.システムパラメータ設定の項 をご参照ください。

### 3-2 キーボード・ディスプレイ配置

MITY-SERVO VEAタイプのキーボードとディスプレイの配置を図3-1に図示します。

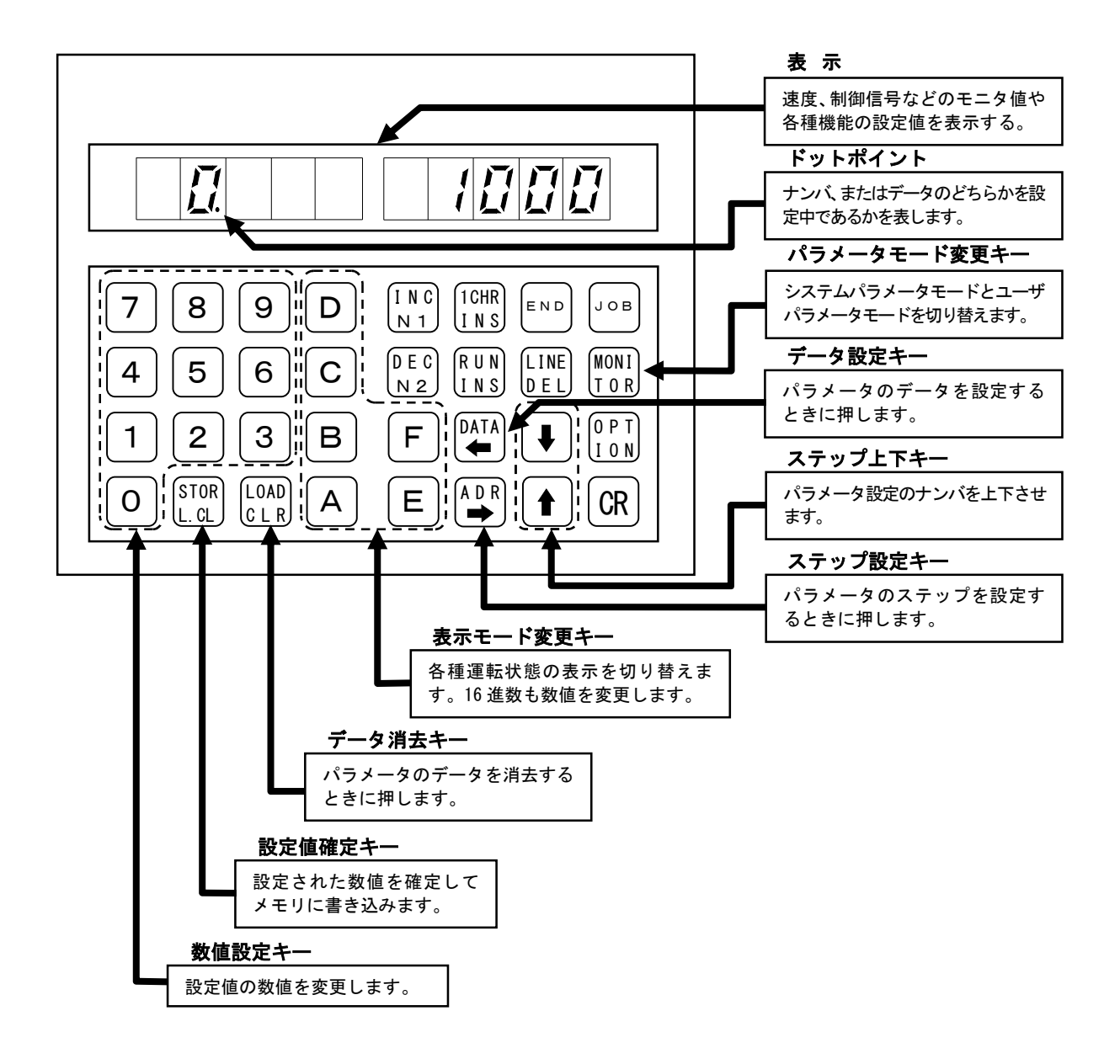

図3-1 キーボード・ディスプレイの配置

表示文字とアルファベット、数字の対応を図3-2に図示します。

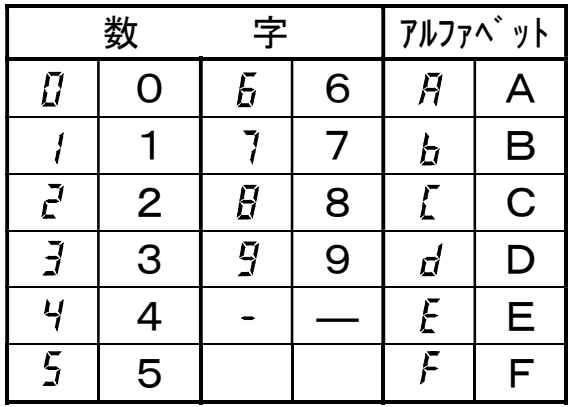

図3-2 7セグメントLEDによる数字、アルファベットの表示

ディスプレイの詳細表示を図3-3に図示します。 データ部の数値は不定です。

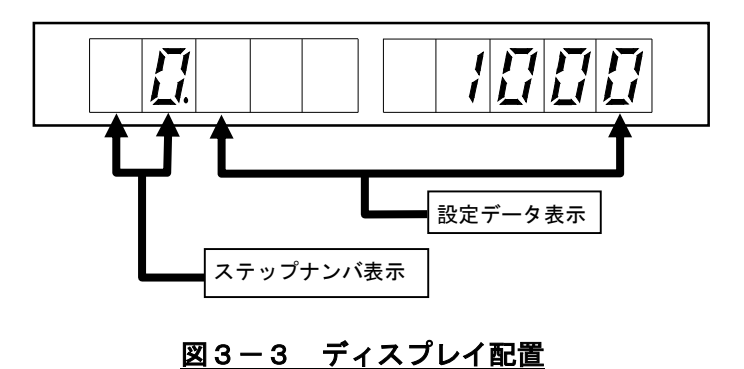

プログラム自動立ち上げ設定がされていない場合、MITY-SERVOの電源を 投入すると図3-4の様な表示となります。

 プログラム自動立ち上げ設定がされていて図3-3の様な表示となる場合はすでに システムパラメータモードが起動しています。

また、ステップナンバが図3-3の表示部と異なり右に一桁ずれている場合はユーザ パラメータモードが起動しています。この場合は MONITOR キーを押してください。 図3-3の表示となります。

 また、これらの表示がない場合、あるいは異なる場合はプログラム製作元にシステムパラメータの 起動方法をお問い合せください。

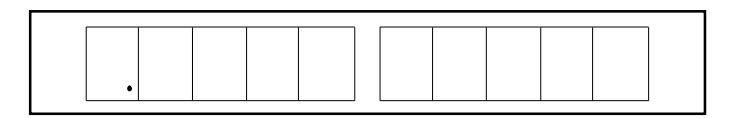

図3-4 エディタモードの表示

図3-4の表示が出ているときに、下記キーの操作でシステムパラメータモードが起動します。

 $|$ MONITOR → 1 1 → CR のキー操作

この操作で図3-3の表示がでます。

 また、システムパラメータモードはプログラムの運転中でも操作できます。 この場合は、プログラムの先頭部分に CALL \$460 という命令を入れてください。 プログラムが動作していない時のシステムパラメータモードの解除は |END キーを押します。

### 3-4 設定手順

#### 3-4-1 ステップナンバの設定

 図3-4にシステムパラメータモードが起動した時の表示を図示します。 この図の様にドットポイントの表示が左から2桁目のステップナンバ表示部にある時は ステップナンバを設定できます。それ以外の位置にドットポイントが表示しているときは データを設定できます。

 左から2桁目以外にドットポイントの表示がある時(データ設定時)にドットポイントを 左から2桁目に表示(ステップナンバ設定)にするには ADR キーを押します。 また、左から2桁目以外の位置にドットポイントを表示(データ設定)にするには DATA キーを押します。

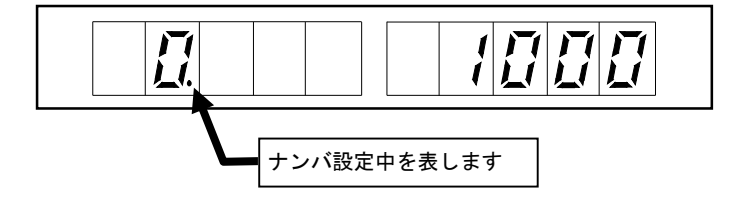

### 図3-4 ステップナンバ設定表示

 図3-4の表示の様に、左から2桁目にドットポイントが表示しているときに数字キーで 設定したいステップナンバを入力します。このときステップナンバの表示が点滅して 設定中であることを表します。 STOR キーを押すと確定され設定されたステップナンバを 表示します。また、点滅中に |LOAD キーを押すと入力した数値が解除されます。

### 3-4-2 データの設定

 データ設定中のドットポイントの位置でそのパラメータの設定する数値の種類を判別できます。 図3-5より図3-9までそれぞれの表示について図示します。

 左から2桁目にドットポイントが表示しているとき(ステップナンバ設定中)にデータ設定に 設定するには DATA キーを押します。

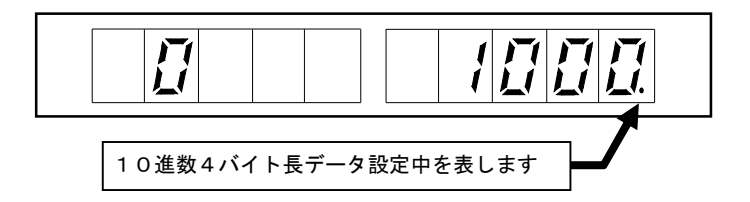

### 図3-5 10進数4バイト長データ設定の表示

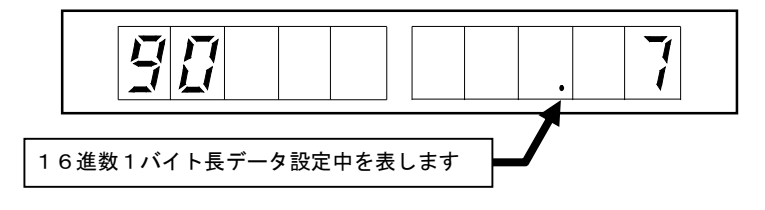

### 図3-6 16進数1バイト長データ設定の表示

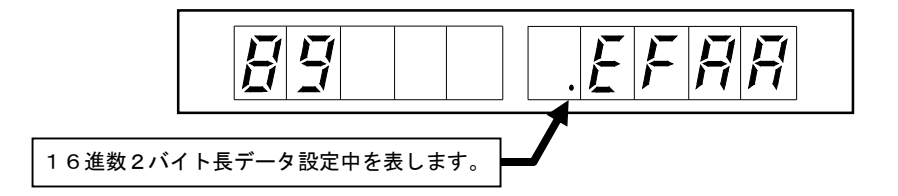

### 図3-7 16進数2バイト長データ設定の表示

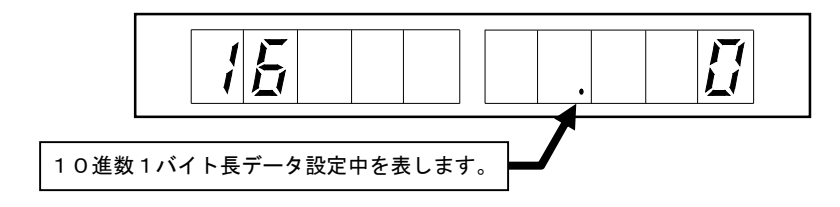

### 図3-8 10進数1バイト長データ設定の表示

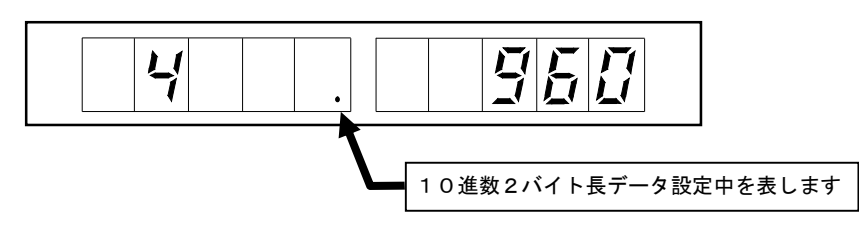

### 図3-9 10進数2バイト長データ設定の表示

図3-5から図3-9の表示の様に、左から2桁目以外の位置にドットポイントが表示し ている状態で、設定したいデータを数字キーまたはA~Fのキーで入力します。 このとき、データの表示が点滅して設定中であることを表します。 |STOR| キーを押すとデータが確定され記憶されます。 また、点滅中に LOAD キーを押すと入力したデータが解除されます。

3-4-3 ステップナンバの送り戻し

ステップナンバ設定時、データ設定時どちらの時でも↑↑↓↓↓でステップナンバ の送り戻しができます。

3-5 パラメータの初期化

### <操作方法>

- 1.MITY-SERVOの電源を投入します。 プログラムが立上がり、QMCLパラメータモードになります。
- 2. キーボードの END キーを押します。 表示の左側に数字(プログラムストップの行数)が表示されます。
- 3. キーボードの STOR キーを押します。 表示している数字が消え、左端にドットポイント(点)が表示されます。
- 4. キーボードの OPTION → A → CR キーを続けて押します。
- 5. 左端にドットポイントが点灯したら、 JOB → CR のキーを続けて押します。 これで、本来の動作プログラムが実行されます。

# 株式会社 MSテクノ

〒811-4221 福岡県遠賀郡岡垣町山田1048

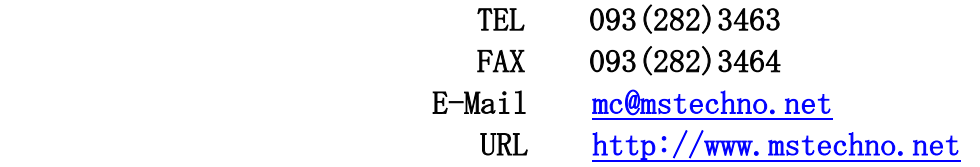

初 版 1999年12月10日 第2版 2001年03月23日 第3版 2021年09月28日

誠に勝手ではございますが製品改良のため、仕様、定格、など予告なく変更することがあります。

 $\overline{a}$